# **Веб прайс-лист ADEO.PRO**

се Веб-прайс-листы подключаются согласно [общей схеме.](https://doc.alfa-auto-additions.ru/doku.php?id=%D0%B2%D0%B5%D0%B1_%D0%BF%D1%80%D0%B0%D0%B9%D1%81_%D0%BB%D0%B8%D1%81%D1%82%D1%8B) В рамках данной статьи рассматриваются особенности подключения и настройки Веб прайс-листа ADEO.PRO.

### **Описание**

Обработчик предназначен для работы с Веб-сервисами компании «ADEO.PRO»: [https://adeo.pro/.](https://adeo.pro/)

*Предупреждение от поставщика:* «Сервис предназначен для проценки живыми людьми, время ответа гарантируется до 1.5 секунд. Количество запросов на проценку лимитировано (см. Соглашение о ценах, гарантия и возврат)».

Места использования данных из Веб-сервисов в программе:

- Проценка,
- Отправка Веб-заказа поставщику .

#### **Шаг 0 . Разрешение на использование**

Чтобы подключить Веб-сервисы ADEO.PRO необходимо стать клиентом компании и запросить у менеджера компании:

- Данные для входа на сайт поставщика,
- Ключ доступа к API.

Полученные параметры подключения (логин/пароль на сайте поставщика и ключ API) понадобятся на [шаге 2](https://doc.alfa-auto-additions.ru/doku.php?id=%D0%B2%D0%B5%D0%B1_%D0%BF%D1%80%D0%B0%D0%B9%D1%81_%D0%BB%D0%B8%D1%81%D1%82%D1%8B:%D0%B2%D0%B5%D0%B1_%D0%BF%D1%80%D0%B0%D0%B9%D1%81_%D0%BB%D0%B8%D1%81%D1%82_%D1%88%D0%B0%D1%82%D0%B5_%D0%BC#шаг_2_настройка_и_запись_параметров_подключения).

## **Шаг 1. Создание Веб прайс-листа**

Аналогичен [общей схеме](https://doc.alfa-auto-additions.ru/doku.php?id=%D0%B2%D0%B5%D0%B1_%D0%BF%D1%80%D0%B0%D0%B9%D1%81_%D0%BB%D0%B8%D1%81%D1%82%D1%8B), в качестве обработчика выберите значение «Sate-m (Шате-М)»:

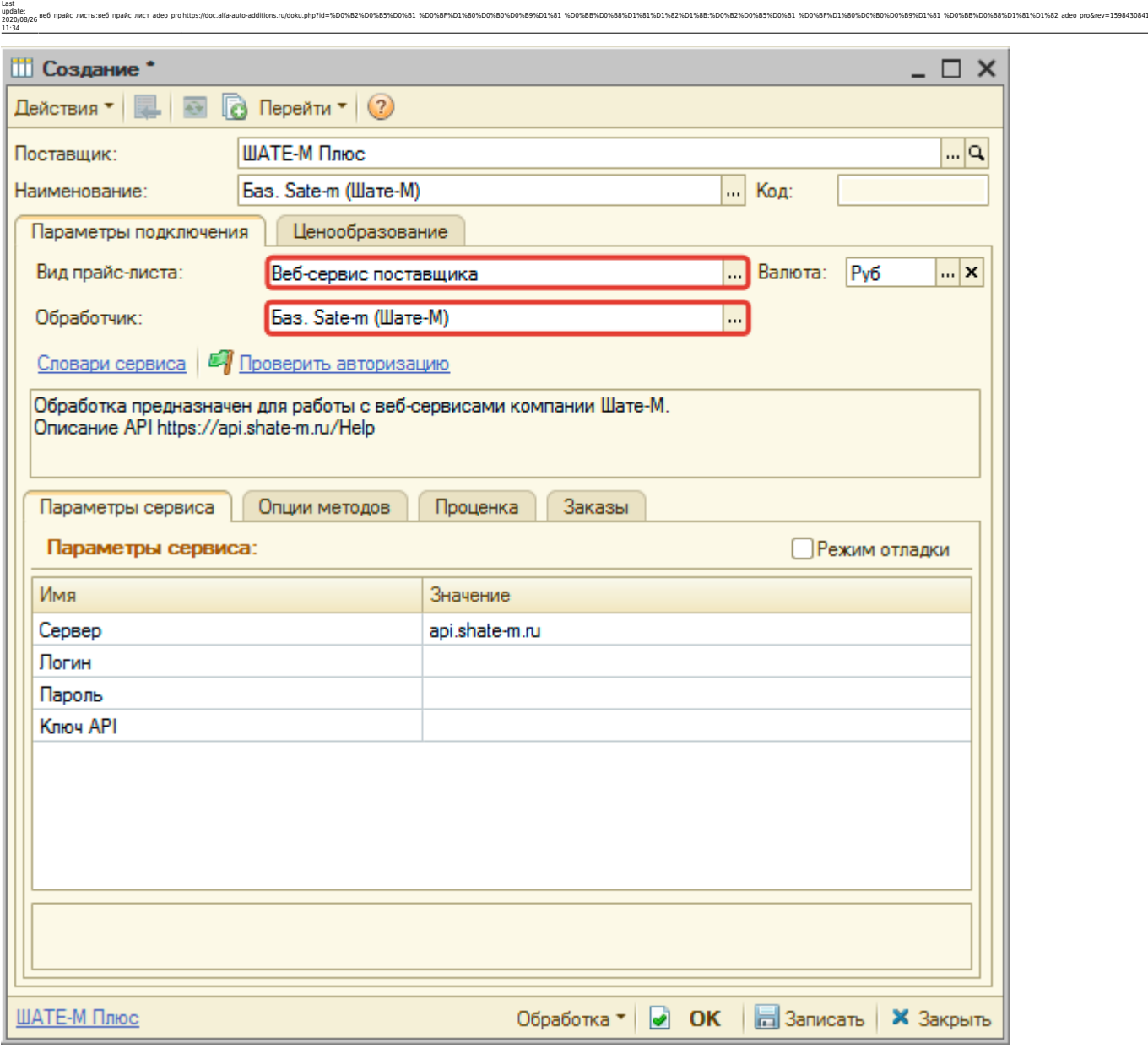

# **Шаг 2. Настройка и запись параметров подключения**

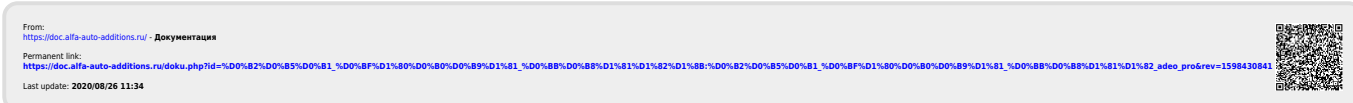